## **MSYSTEM**

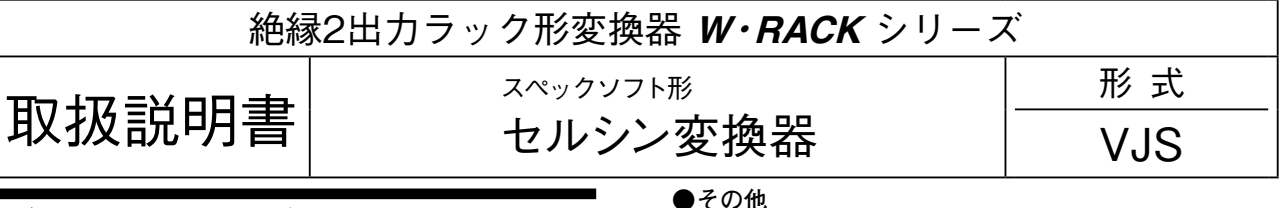

## **ご使用いただく前に**

 **このたびは、エム・システム技研の製品をお買い上げ いただき誠にありがとうございます。本器をご使用いた だく前に、下記事項をご確認下さい。**

## **■梱包内容を確認して下さい**

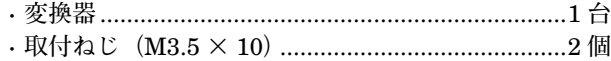

### **■形式を確認して下さい**

 **お手元の製品がご注文された形式かどうか、スペック 表示で形式と仕様を確認して下さい。**

### **■取扱説明書の記載内容について**

 **本取扱説明書は本器の取扱い方法、外部結線、ハード ウェアの設定項目および簡単な保守方法について記載し たものです。**

 **プログラミングユニット(形式:**PU**-**2 **□)の操作 方法に関しては、プログラミングユニット取扱説明書 (**NM**-**9255**)第** 1 **編をご覧下さい。**

## **ご注意事項**

### **●供給電源**

**・**許容電圧範囲、電源周波数、消費電力 **スペック表示で定格電圧をご確認下さい。**

交流電源**:定格電圧±** 10 %**、**50 **/** 60 **±** 2 Hz**、約** 3.5 VA **●取扱いについて** 

**・本体の取外または取付を行う場合は、危険防止のため 必ず、電源および入力信号を遮断して下さい。**

### **●設置について**

- **・屋内でご使用下さい。**
- **・塵埃、金属粉などの多いところでは、防塵設計のきょ う体に収納し、放熱対策を施して下さい。**
- **・振動、衝撃は故障の原因となることがあるため極力避 けて下さい。**
- **・周囲温度が** -5 **~** +55**℃を超えるような場所、周囲湿度 が** 30 **~** 90 % RH **を超えるような場所や結露するよう な場所でのご使用は、寿命・動作に影響しますので避 けて下さい。**

### **●配線について**

- **・配線は、ノイズ発生源(リレー駆動線、高周波ライン など)の近くに設置しないで下さい。**
- **・ノイズが重畳している配線と共に結束したり、同一ダ クト内に収納することは避けて下さい。**
- **・通電時は必ず端子カバーを装着して下さい。**

### **●調整について**

**・本器はご使用前にセルシンとのゼロ調整が必要です。 調整の項目をご覧下さい。**

**・本器は電源投入と同時に動作しますが、すべての性能 を満足するには** 10 **分の通電が必要です。**

# **各部の名称**

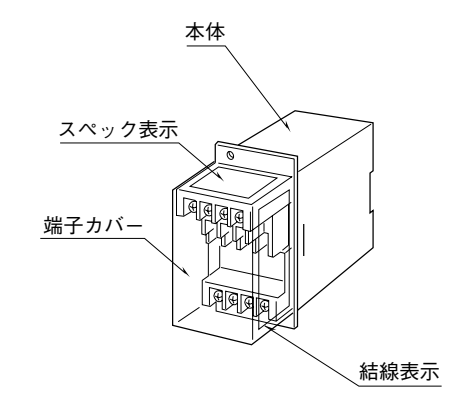

# **取付方法**

## **■ラック取付の場合**

 **標準ラック取付枠(形式:**BX**-**16G**)をお使い下さい。**

### **■DIN レール取付の場合**

 **本体はスライダのある方を下にして下さい。**

**本体裏面の上側フックを** DIN **レールに掛け下側を押し て下さい。**

 **取外す場合はマイナスドライバなどでスライダを下に 押下げその状態で下側から引いて下さい。**

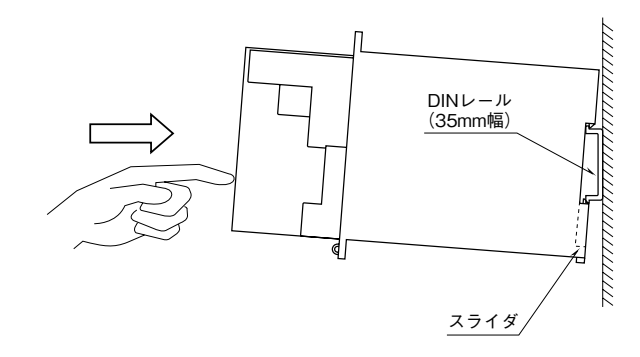

■単体または多連取付の場合(単位:mm)

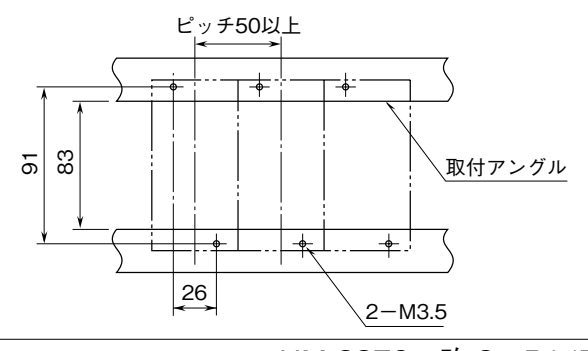

# **接 続**

 **各端子の接続は端子接続図もしくは端子カバー側面の結線表示を参考にして行って下さい。**

## 外形寸法図 (単位:mm)

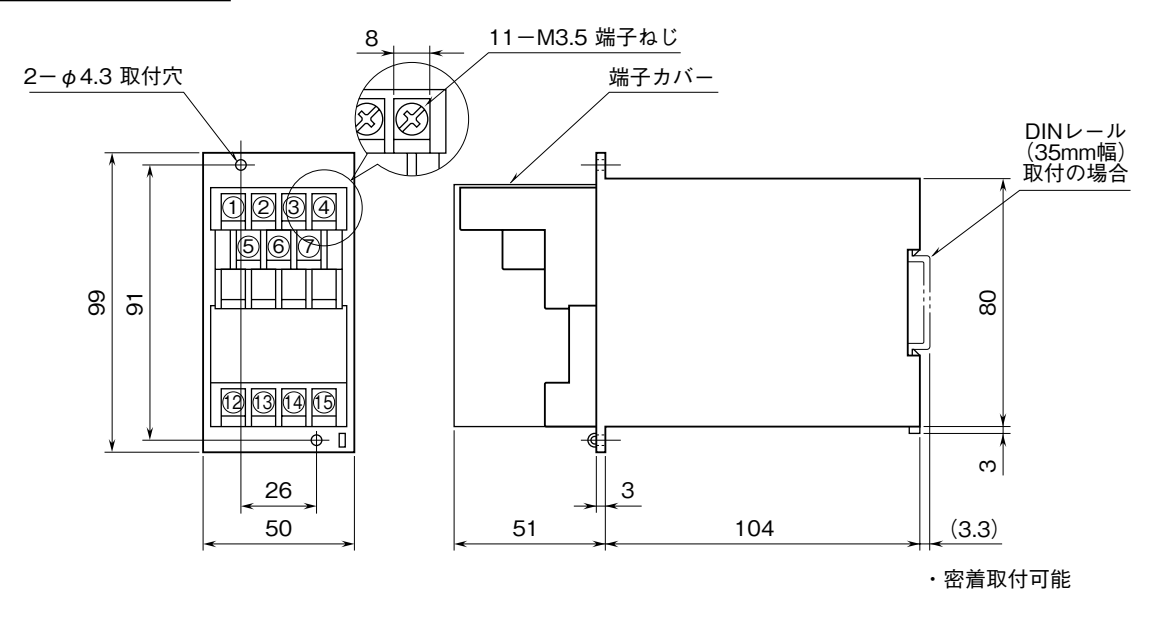

## 端子接続図

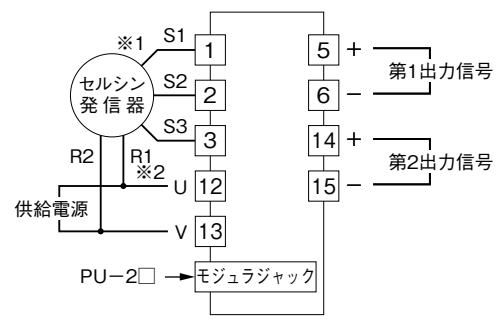

- ※1、セルシン発信器が時計回転(CW)のとき出力増加となります。 反時計回転(CCW)で出力を増加させるにはS2とS3の信号を 入れ換えて下さい。
- ※2、電源には極性があります。セルシン発信器のR1とR2の接続 に注意して下さい。接続を逆にすると出力信号はセルシン 発信器軸換算で180゜ずれます。

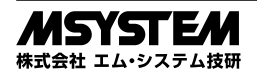

## **配 線**

**■端子ねじ** 締付トルク**:**0.8 N**・**m

# **点 検**

- **①端子接続図に従って結線がされていますか。**
- **②入力信号および供給電源の電圧は正常ですか。**
- **セルシン発信器と本器の接続が①-**S1**、②-**S2**、③ -**S3**、⑫-**R1**、⑬-**R2 **となっていれば正常です。 なお、本器の電源には極性があります。接続を逆にす**
- **ると出力信号はセルシン発信器軸換算で** 180 **゜ずれま すので、注意して下さい。 ③出力信号は正常ですか。**
- **負荷抵抗値が許容負荷抵抗を満足するか確認して下さ い。**

## **調 整**

 **弊社では入力に対して基準精度内に調整して出荷して おります。角度レンジ・角度オフセットの設定および ゼロ・スパン調整は、プログラミングユニット(形式:** PU**-**2 **□)によるキーイン設定(パラメータについて は「データ設定項目」参照)で行うことができます。**

**また、微調整についてはプログラミングユニットがない 場合でも、前面のトリマで調整が可能です。その調整方 法を以下に示します。**

**なお、プログラミングユニットの操作方法については、 プログラミングユニット取扱説明書(**NM**-**9255**)第** 1 **編をご覧下さい。**

プログラミングユニットを使用する際の注意点

- **・ユニット本体の電源を入・切するときは、必ずプログ ラミングユニットのカールコードを取外して下さい。**
- **・プログラミングユニットを接続すると、出力はホール ド状態となりますから、出力変化の確認をするときは 接続を外して下さい。**

## **■調整方法**

 **校正の場合は本器の基準精度に対し、十分精度を有す る信号源および測定器を使用し、電源投入後** 10 **分以上 経過してから行って下さい。**

## **●入力ゼロ調整**

VJS **を動作状態にし、入力信号を** 0 % **にします。次 に** VJS **の出力が** 0 % **になるようにトリマを回転させま す。このとき、トリマを回し続けても出力が変化しなく なった場合は、トリマを逆回転させて出力を** 0 % **に調整 して下さい。**

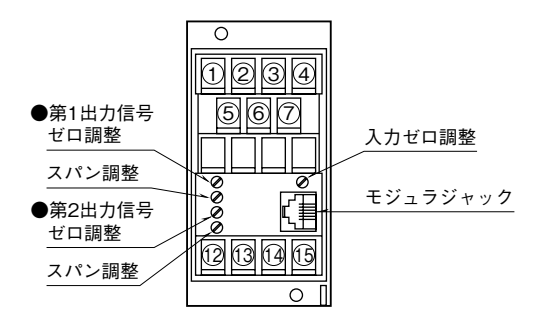

## **●出力の微調整を行う場合**

- (1)ITEM 19、20 を設定して調整する場合(プログラ ミングユニットの操作マニュアルをご用意下さい) ITEM 19**:ゼロ微調整** ITEM 20**:スパン微調整**
- **①内部設定データを変更するため、**ITEM 01 **をプログ ラムモード(**PRG.MODE**)に設定します。**
- **②模擬入力信号を** 0 % **相当値に設定し、**ITEM 19 **の設 定値(デフォルト値:**0 %**)を増減させ、出力を** 0 % **に合わせます。**
- **③模擬入力信号を** 100 % **相当値に設定し、**ITEM 20 **の 設定値(デフォルト値:**100 %**)を増減させ、出力を** 100 % **に合わせます。**
- **④再び、模擬入力信号を** 0 % **相当値に設定し、ゼロ出力 を確認して下さい。**
- **⑤ゼロ出力がずれているときは、②~④の操作を繰返し て下さい。**
- **注)入力スパンに対して出力スパンが大きいとき(ゲインが** 1 **を超えるとき)は、**ITEM 20 **を設定後、ゼロ出力がずれる ことがあります。このような場合には、②~④の操作を繰 返して下さい。**

(2)前面のトリマで調整する場合

- **①模擬入力信号を** 0 % **相当値に設定し、**ZERO **で出力 を** 0 % **に合わせます。**
- **②模擬入力信号を** 100 % **相当値に設定し、**SPAN **で出 力を** 100 % **に合わせます。**
- **③再び、模擬入力信号を** 0 % **相当値に設定し、ゼロ出力 を確認して下さい。**
- **④ゼロ出力がずれているときは、①~③の操作を繰返し て下さい。**
- **⑤第** 2 **出力についても、同様に校正して下さい。**

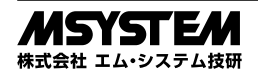

### **●リニアライズ機能を使用する場合(プログラミングユ ニットの操作マニュアルをご用意下さい)**

**入出力の関係を** 16 **点の折れ点で近似します。折れ点は、 入力と出力で一組になります。必要な点のみ、入力(**X**) データの小さい順に番号の若い順から設定して下さい。 なお、リニアライズ機能を使用する場合は、**ITEM 10 **を"**SR-2**:**curved**"に設定する必要があります。**

 X**(**nn**)**: **入力信号(**%**)** Y**(**nn**)**: **出力信号(**%**) 数値の範囲:**-15.00 **~** +115.00 %

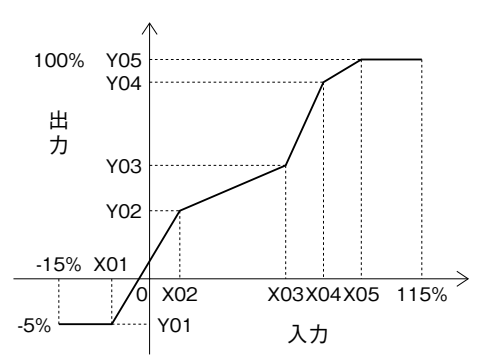

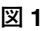

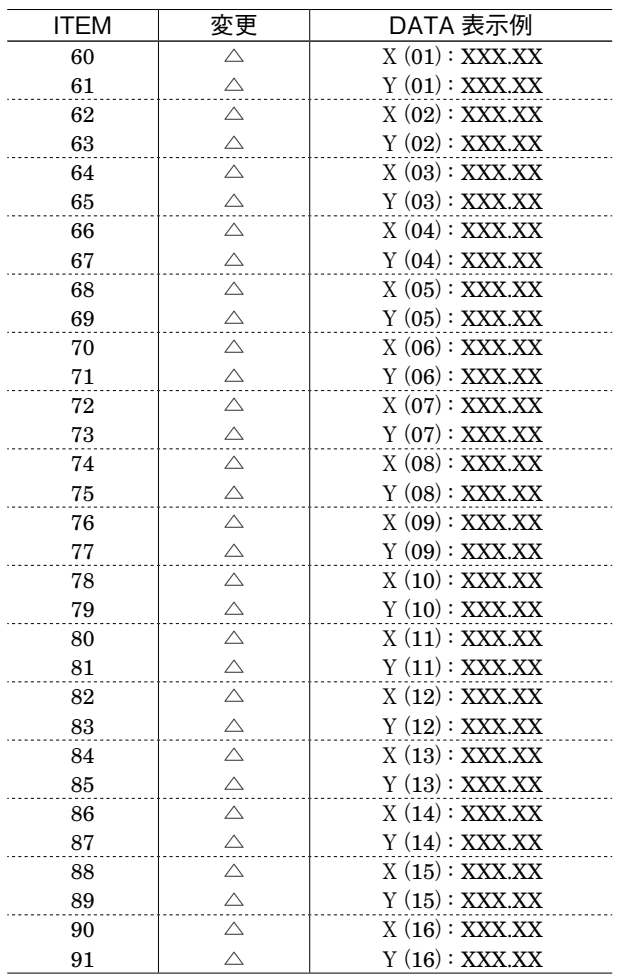

## **保 守**

 **定期校正時は下記の要領で行って下さい。**

## **■校 正**

10 **分以上通電した後、入力信号を** 0**、**25**、**50**、**75**、** 100 % **順で本器に与えます。このとき出力信号がそれぞ れ** 0**、**25**、**50**、**75**、**100 % **であり、規定の精度定格範囲 内であることを確認して下さい。出力信号が精度定格範 囲から外れている場合は、調整の項目で指示した内容に 従って調整して下さい。**

## **雷対策**

 **雷による誘導サージ対策のため弊社では、電子機器専 用避雷器<エム・レスタシリーズ>をご用意致しており ます。併せてご利用下さい。**

# **保 証**

 **本器は、厳密な社内検査を経て出荷されておりますが、 万一製造上の不備による故障、または輸送中の事故、出 荷後** 3 **年以内正常な使用状態における故障の際は、ご返 送いただければ交換品を発送します。**

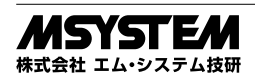

# **データ設定項目**

 **本器では、下記の** ITEM **のデータについて、確認・設定変更が可能です。 詳細については、プログラミングユニット取扱説明書(**NM**-**9255**)第** 1 **編をご覧下さい。**

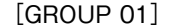

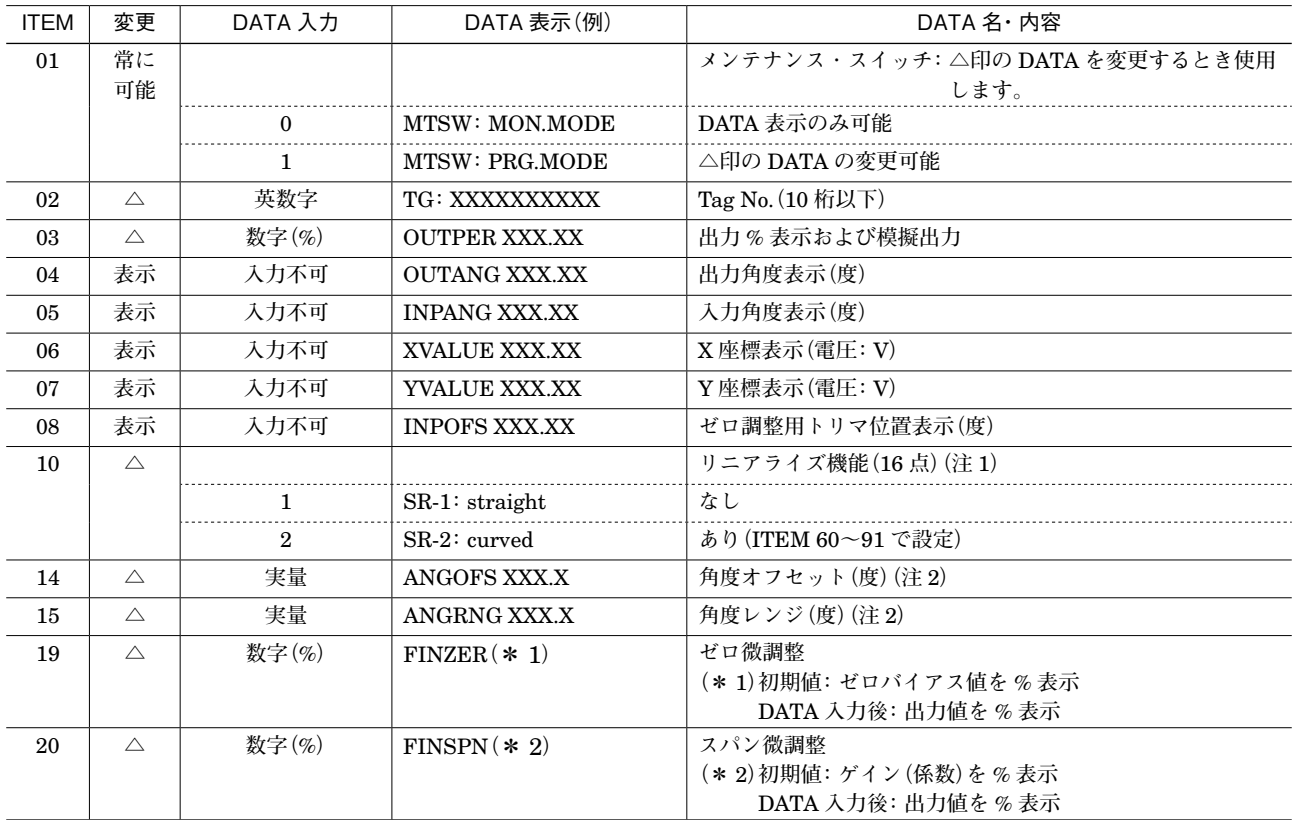

**注** 1**)**ITEM 10 **を設定変更すると、次の** ITEM **が初期値に戻ります。**

ITEM 14**(角度オフセット):**0.0

ITEM 15**(角度レンジ):**360.0

ITEM 19**(ゼロ微調整):**0.00

ITEM 20**(スパン微調整):**100.00

**注** 2**)**ITEM 14**、**15 **の設定後は 、**VJS **本体のゼロ調整も行ってください。 ゼロ調整は 、 本体のモジュラジャックの上にあるトリマで行います。**

折れ線テーブル

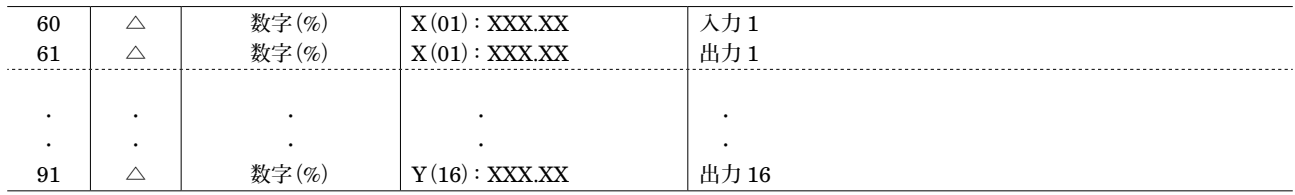

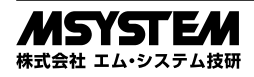